# **Overview of the new version of QTAFI**

Tamara Arutyunyants, INCHER, University of Kassel

24. November 2015 QTAFI Workshop, Bali, Indonesia

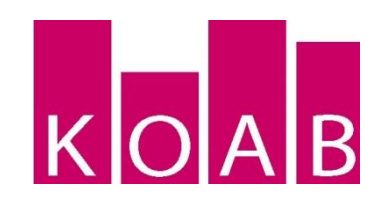

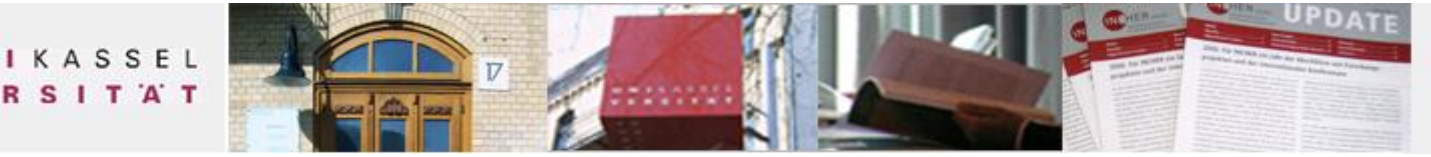

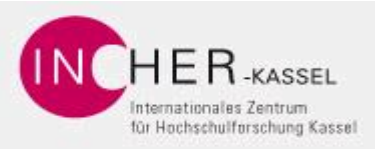

# **QTAFI Application**

# **Opening the QTAFI application**

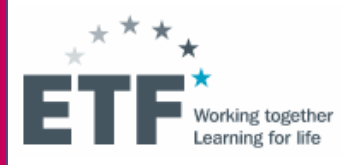

Home > Login default

Login default

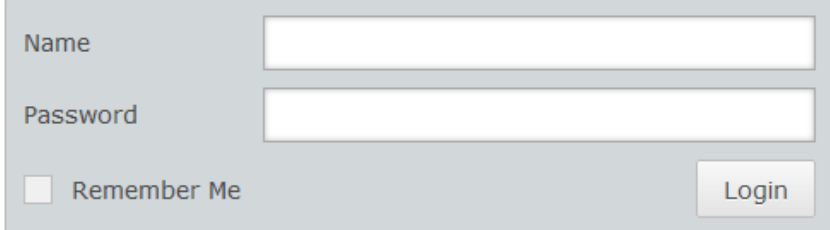

Login name and Password for launching the application

# **QTAFI Application**

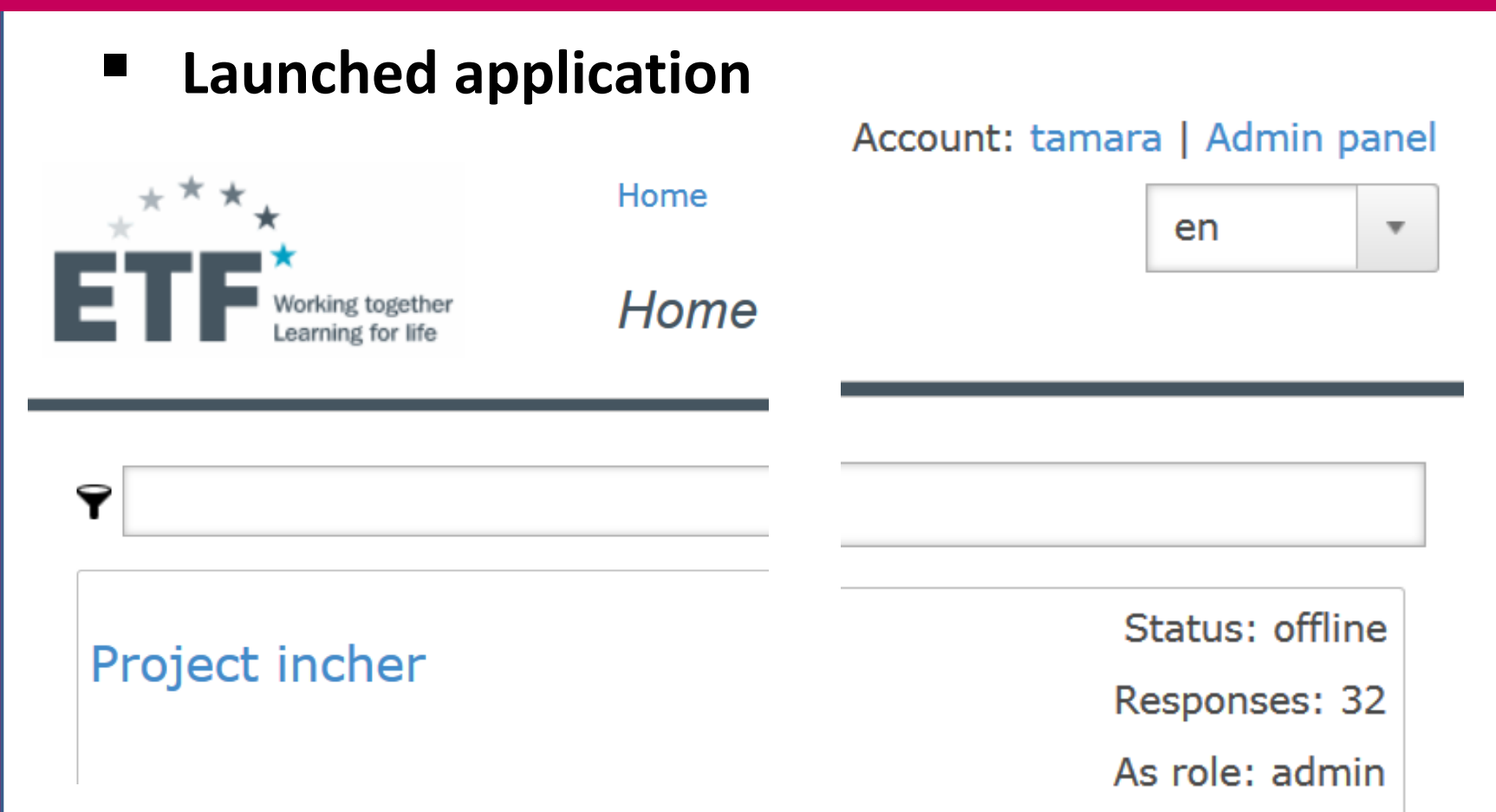

**Two kinds of account authorisation:** 

- **Administrator**  *access to Admin panel*
- **Role within a project** *admin, manager, reporter*

Account: tamara | Admin panel

Account name: tamara (admin)

Change password

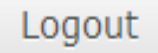

4

# 5 **QTAFI admin panel**

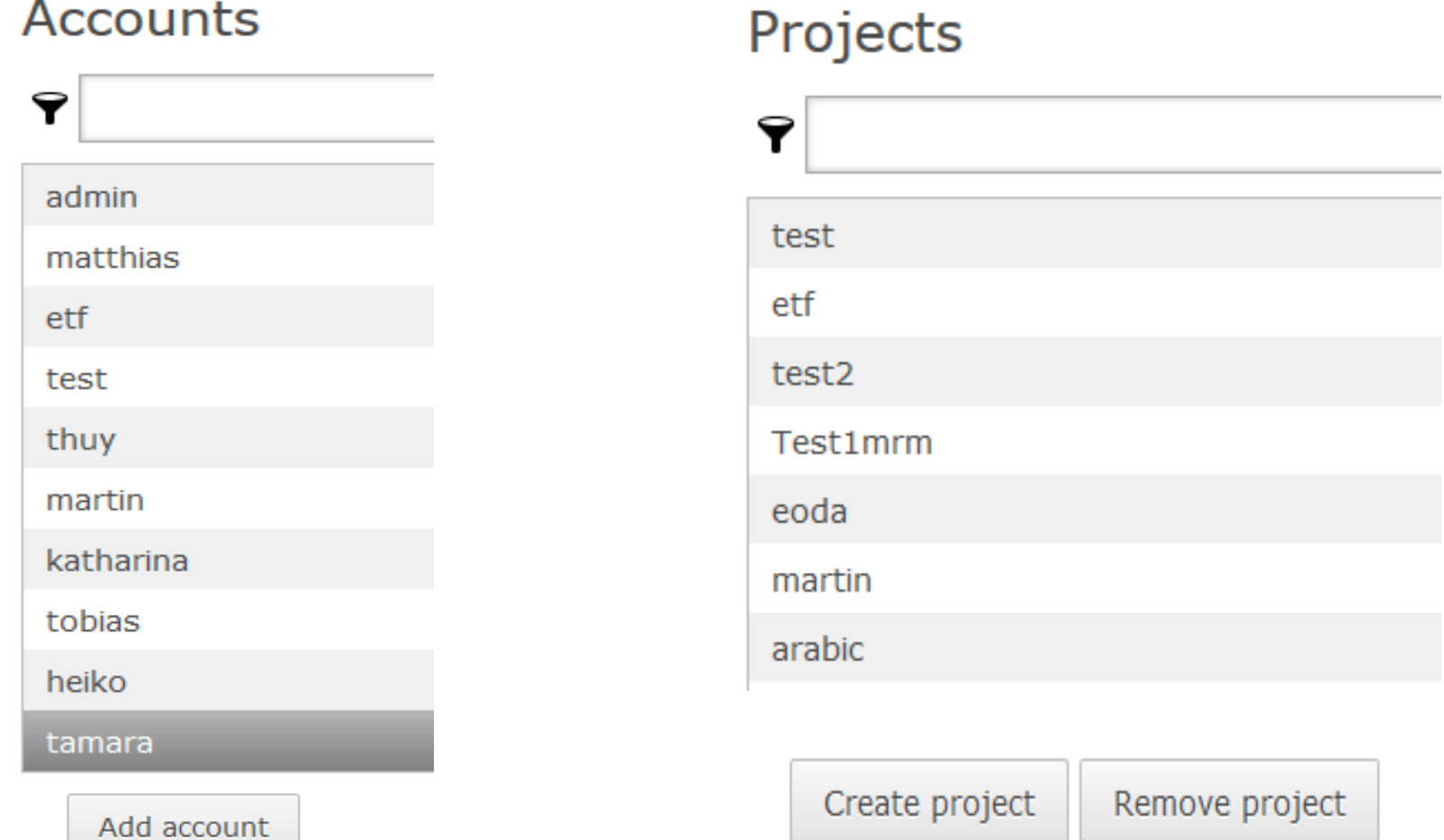

# 6 **QTAFI admin panel**

# **Admin panel allows:**

- Creating a new account
- $\blacksquare$  Editing available account
- Creating a new project
- Assign a new project to a person
- Assign available project to a new person
- Removing available project

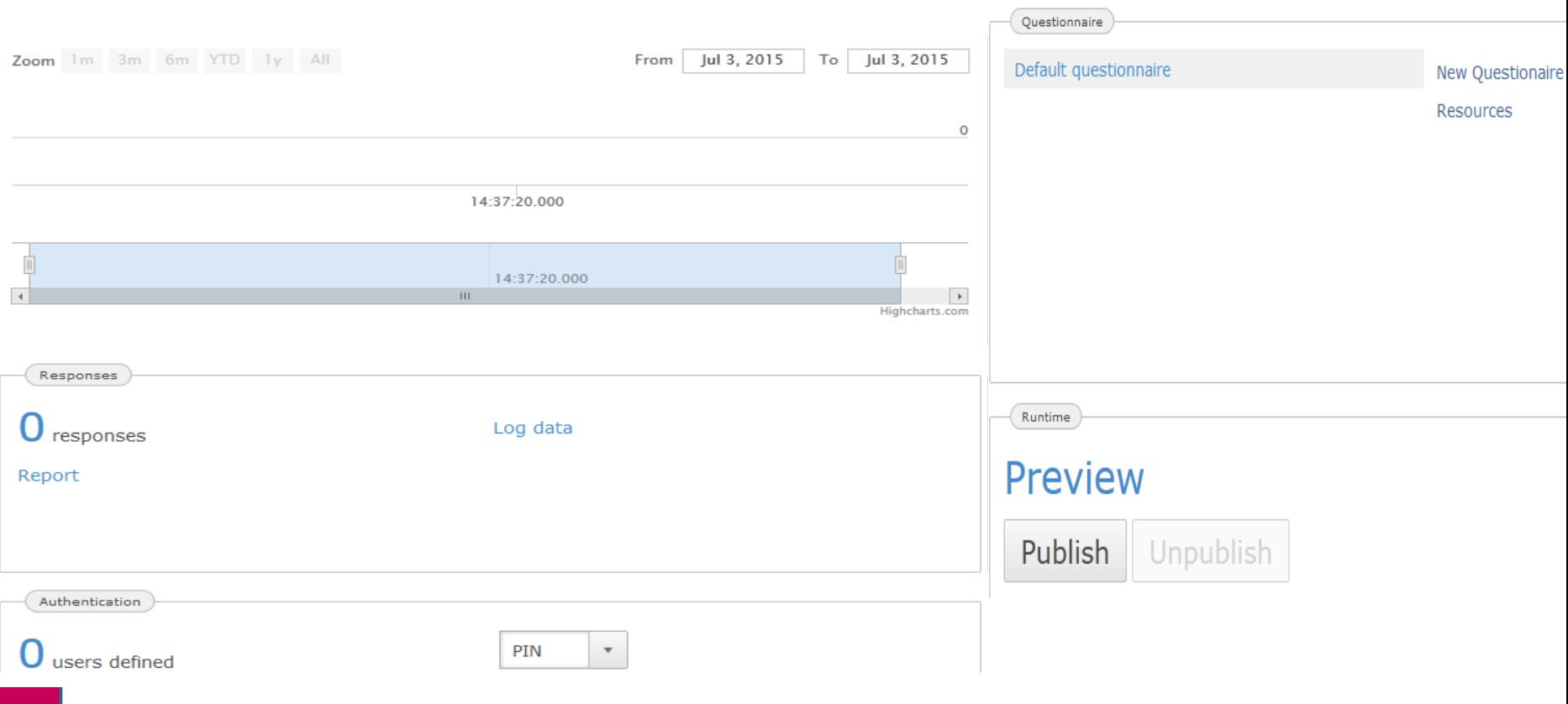

*Response rate: from the first till the last day of the survey*

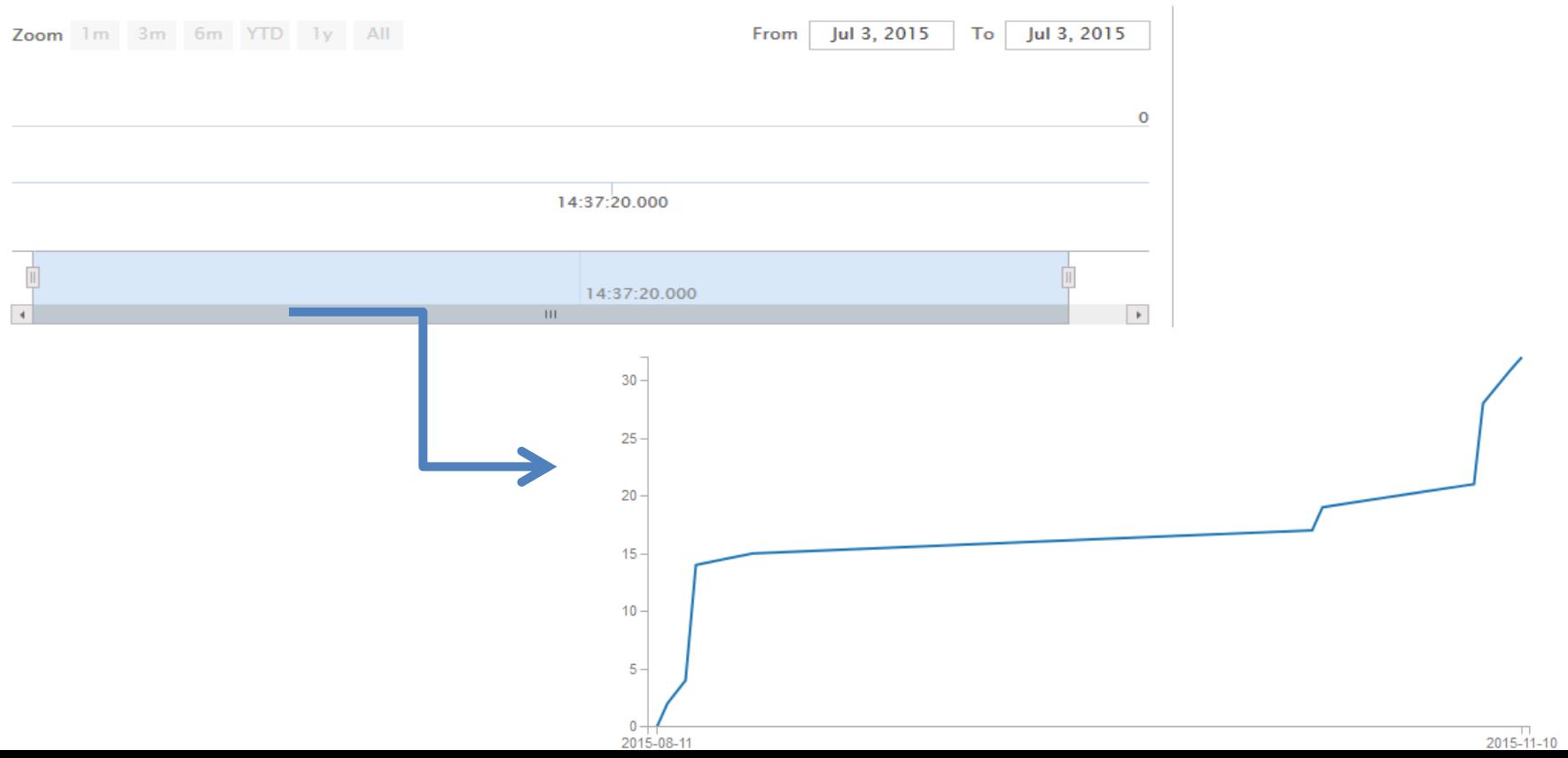

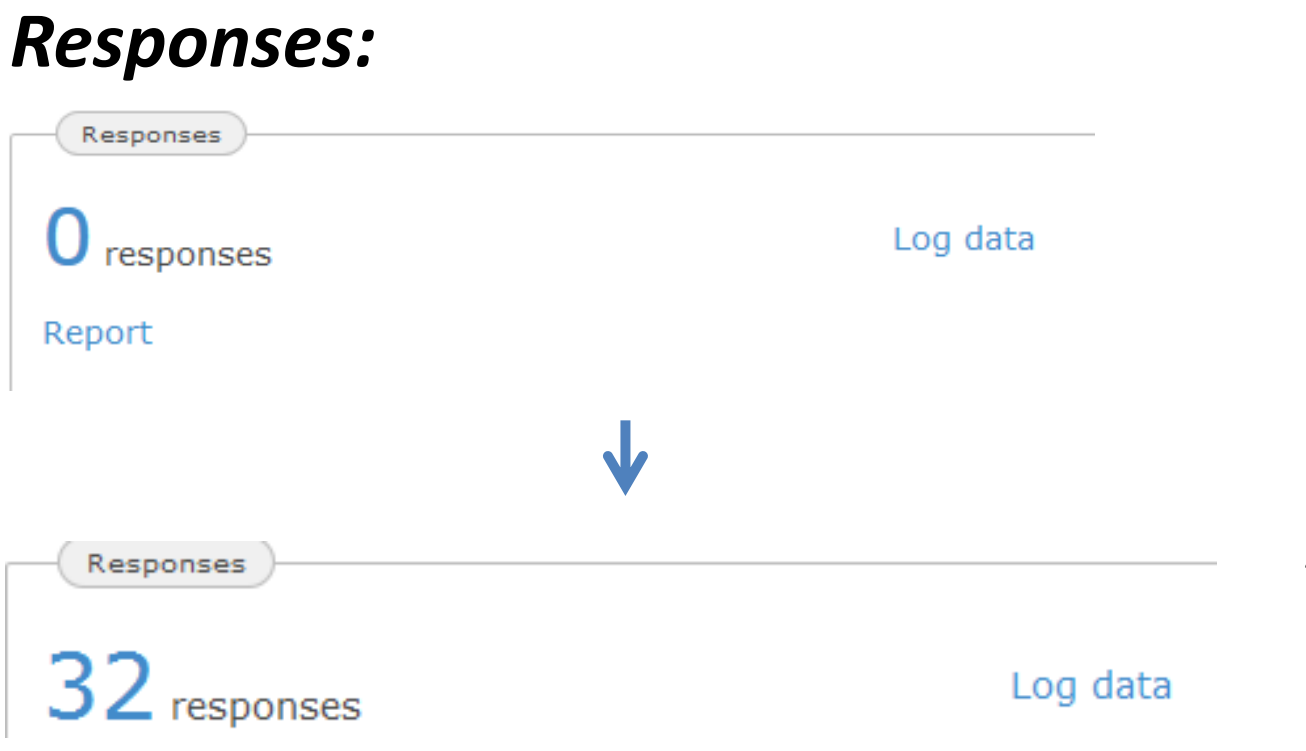

*Responses – detailed responses of the survey*

*Log data – documentation of each access to the questionnaire even failed one*

*Report – performance of data analysis*

*Log data:*

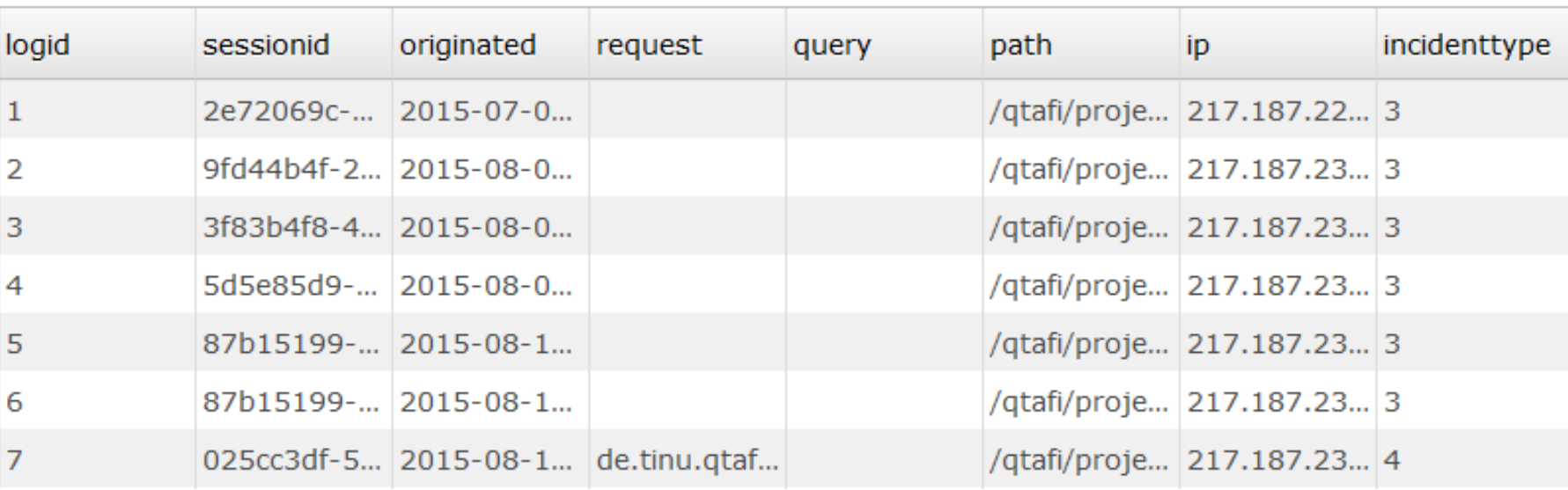

#### *Log data – documentation of each access to the questionnaire*

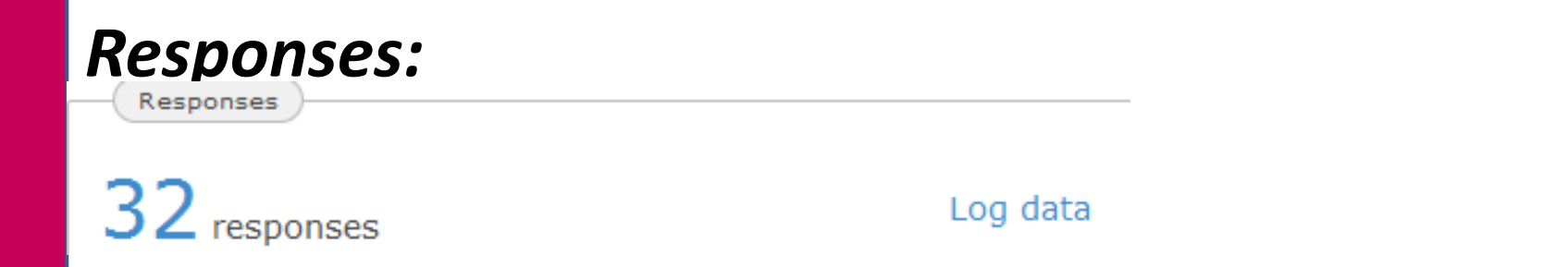

#### *Click on the number of responses raw data of the survey*

11

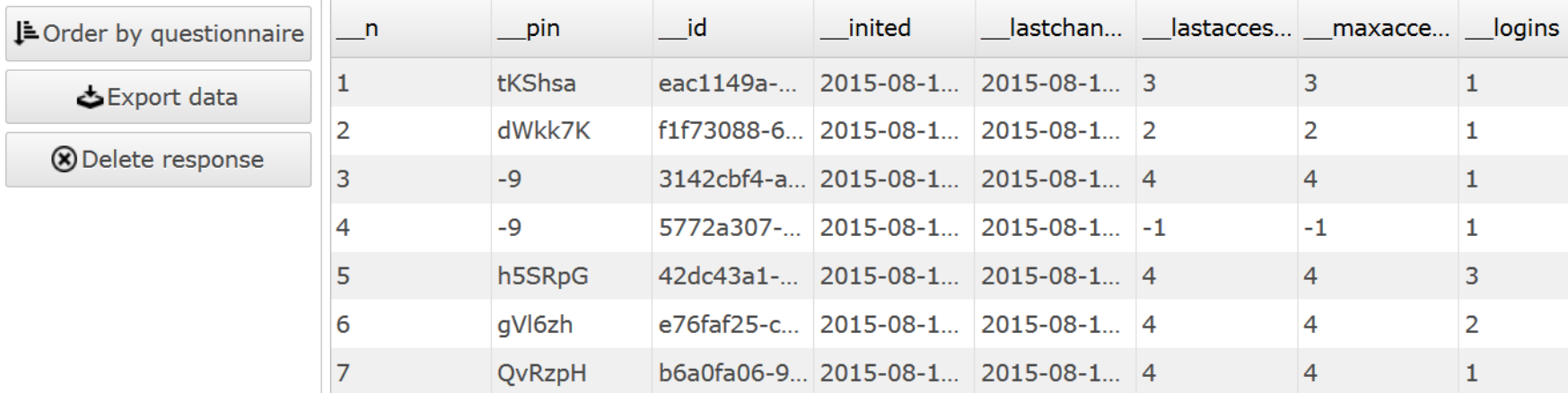

# *Responses:*

↓ Order by questionnaire **SExport data 8** Delete response

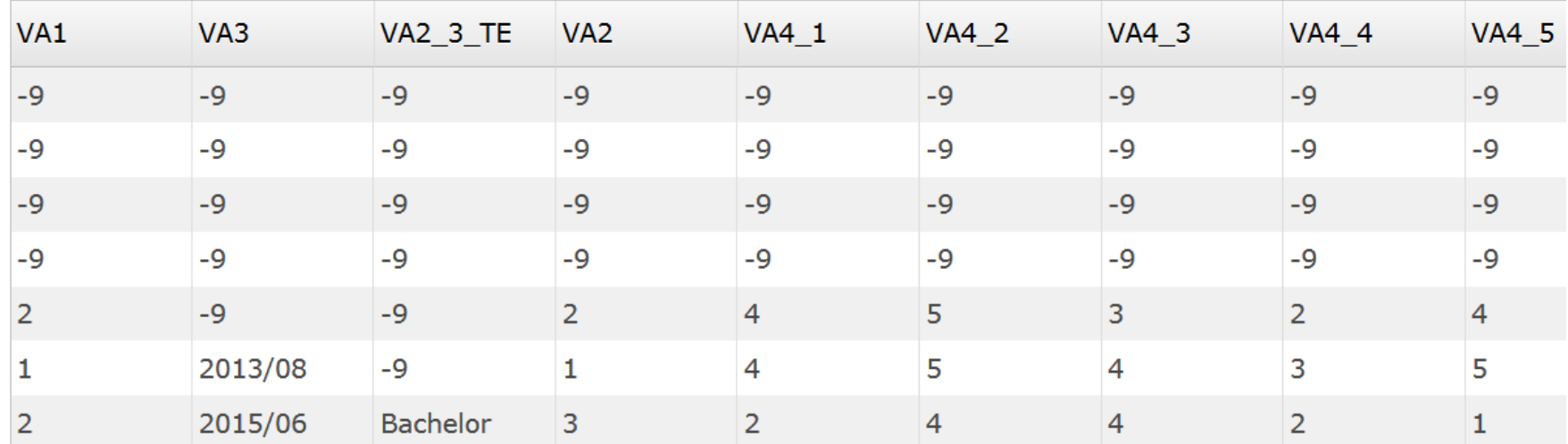

12

# *Responses:*

↓ Order by questionnaire

Export data

**8** Delete response

# **Export data** allows you to download raw data for analysis

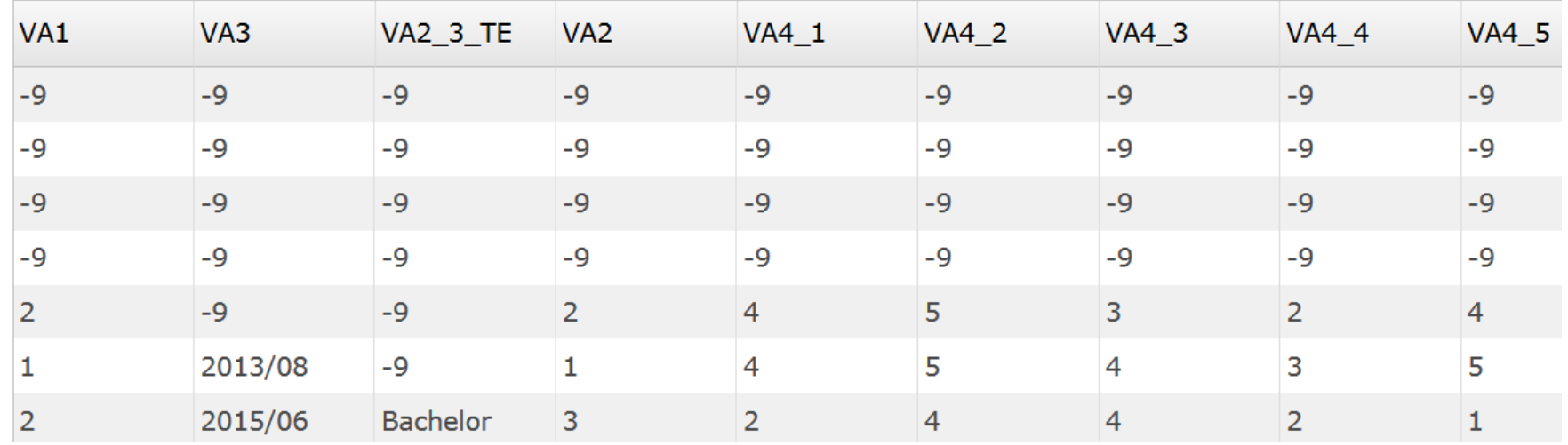

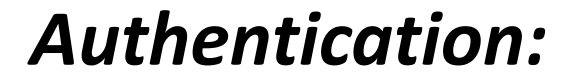

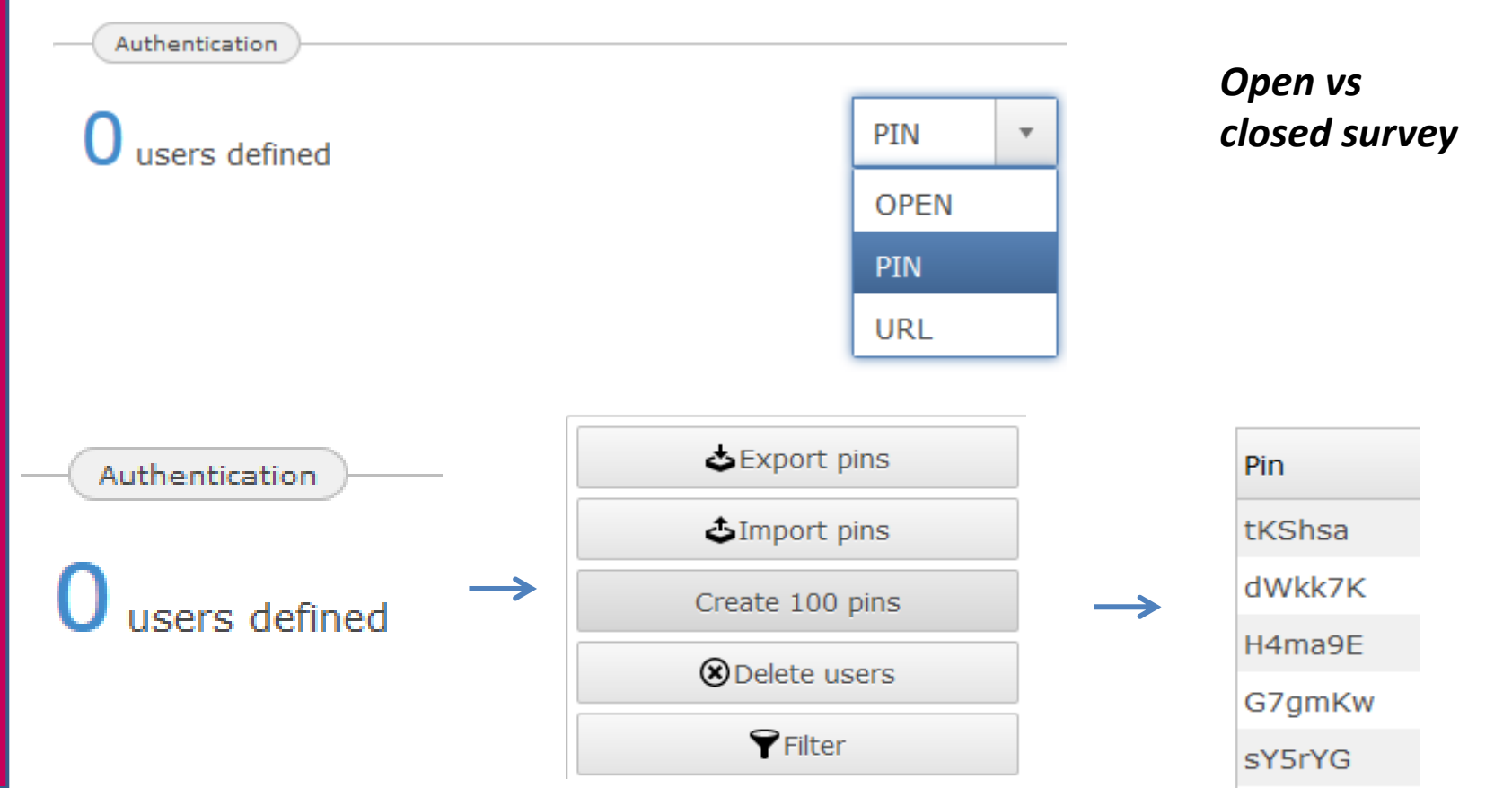

14

# *Authentication - URL:*

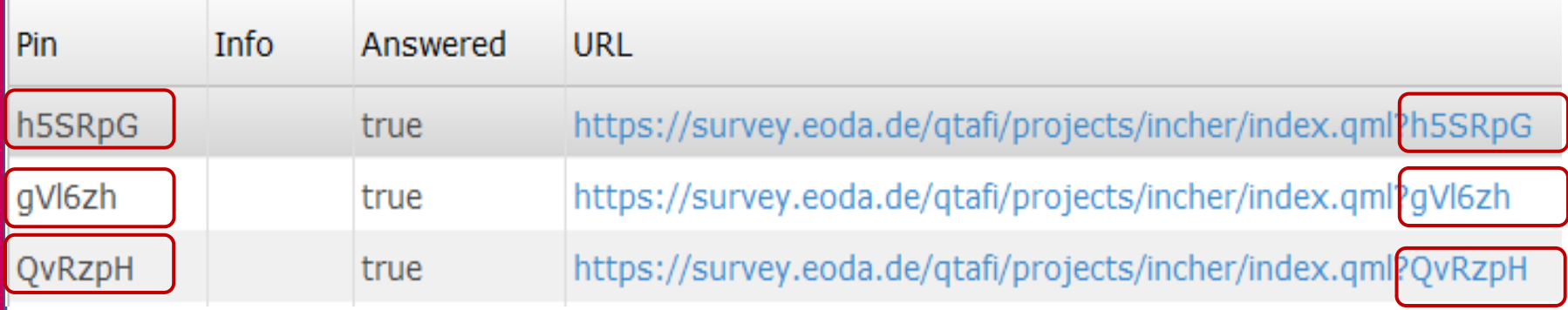

*URL Link to the survey instead of PINs*

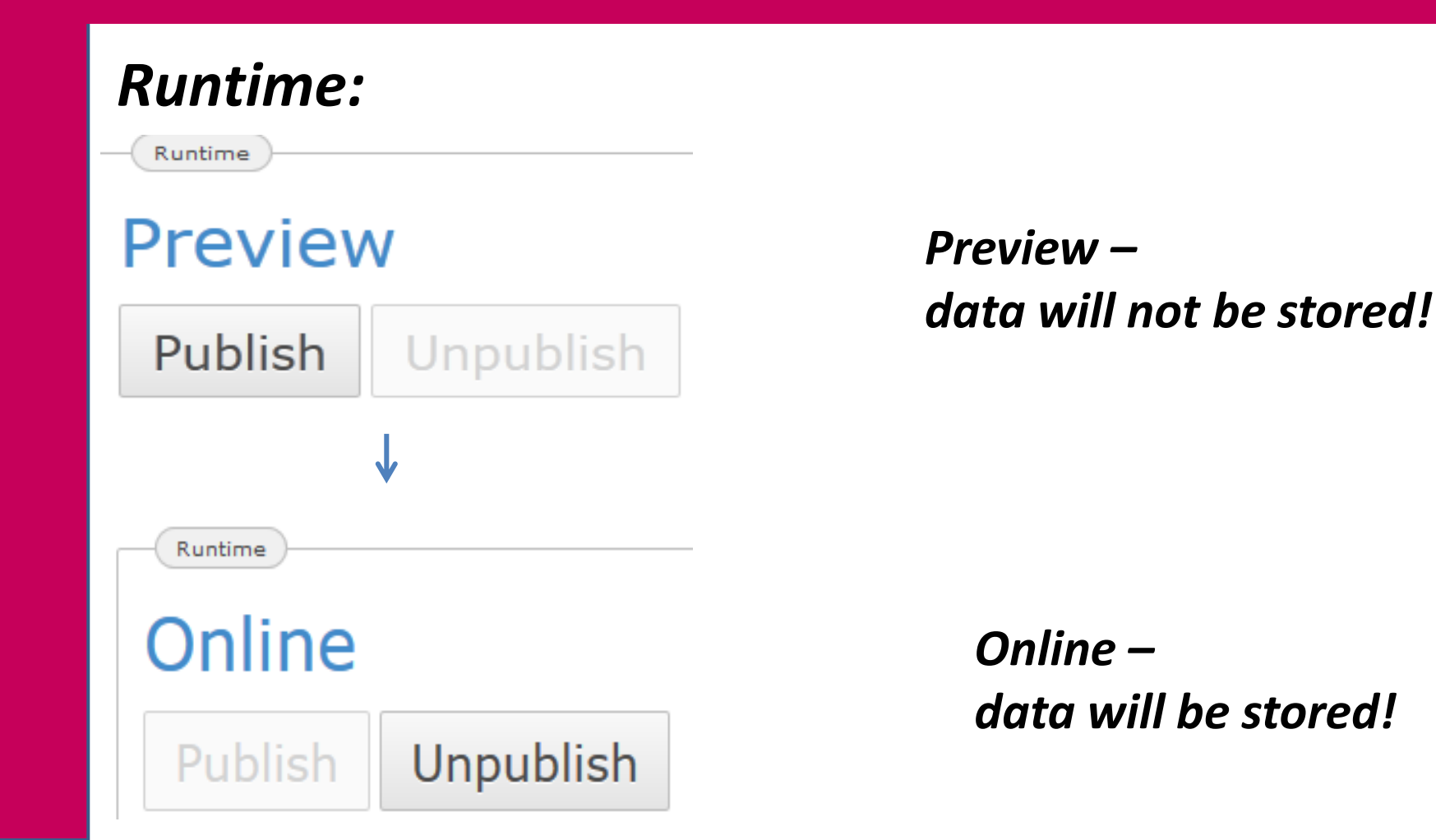

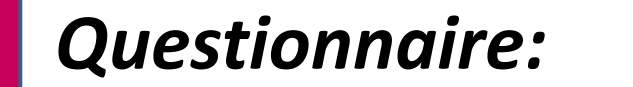

Questionnaire

Default questionnaire

New Questionaire

Resources

*Click on "default questionnaire" leads to the questionnaire panel*

17

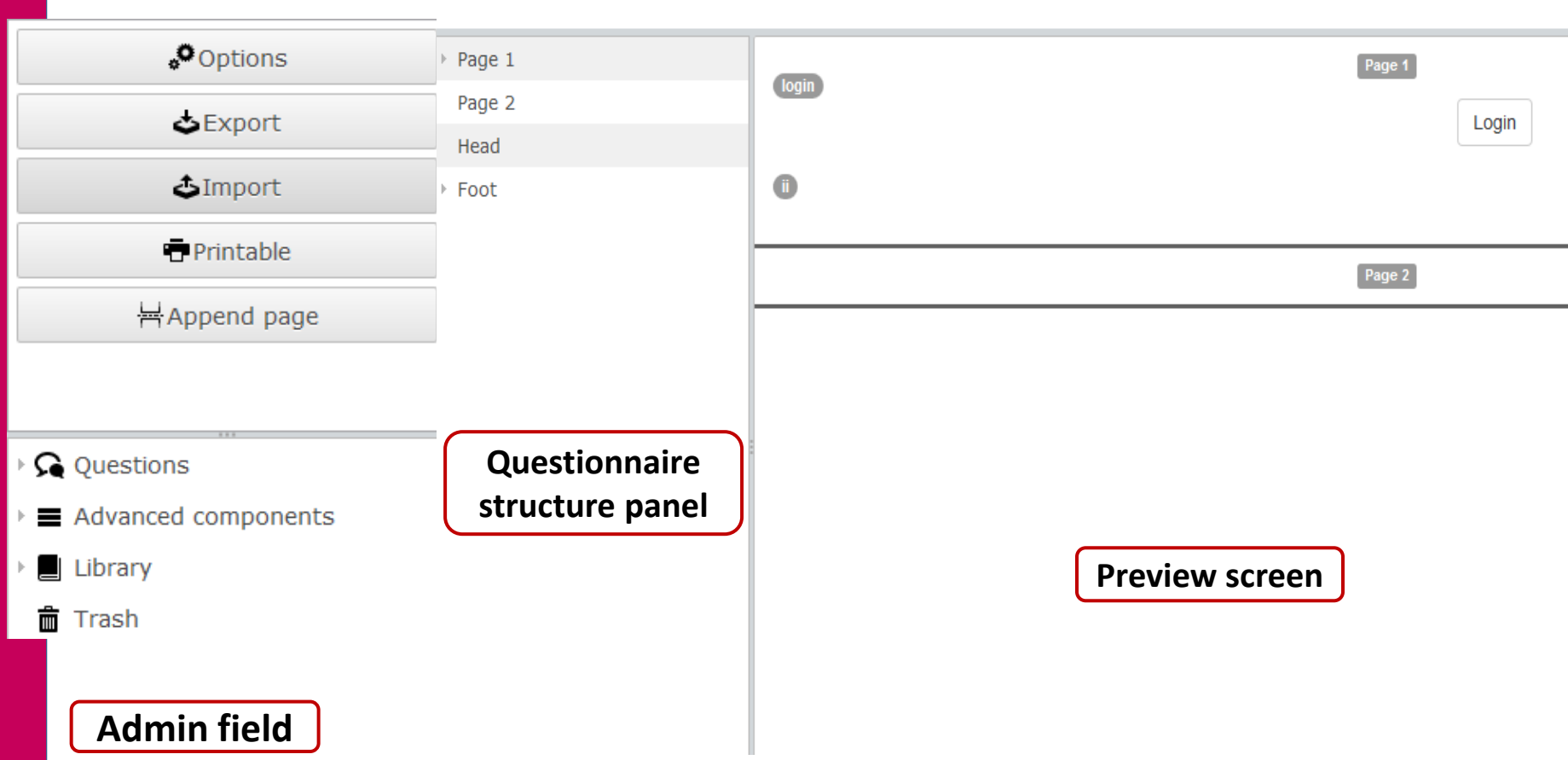

# **Admin field of questionnaire panel:**

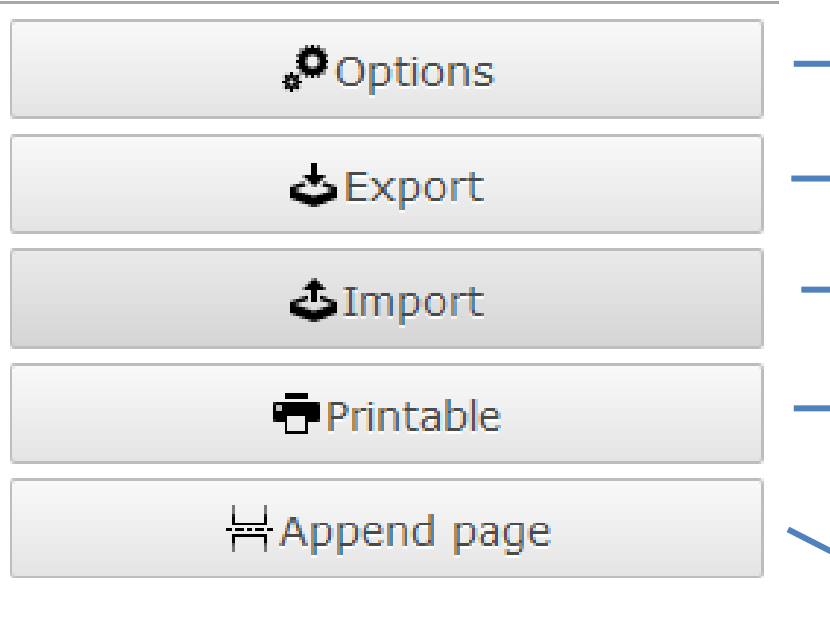

- *Text direction – right to left*
- *Download of the codebook*
- *Upload of the codebook*
- → *Print documentation of questionnaire*
	- *Adding a new page to the questionnaire*

# **Admin field of questionnaire panel:**

- $\rightarrow$  Questions
- $\mathbf{F} \equiv \mathbf{A}$  advanced components
- $\blacksquare$  Library
- Trash 而
- *All types of questions*
- *Additional elements of questionnaire*
- *Save a question for use in other projects*
- *Delete questions, pages, elements* $\rightarrow$

# **Question types:**

- $\triangle$  Questions
	- L Headline (HL)
	- □ Single choice (SC)
	- **⊡** Multiple choice (MC)
	- **া** Ordinal question (OR)
	- Let Text input (TE)
	- let Metric (ME)
	- l Date (DATE)

# **Question types – Headline (HL):**

# *To provide a title to your survey and titles of questionnaire sections*

**Survey of Graduates of the Year 2014** 

 $\Lambda$ 

**VOCATIONAL EDUCATION/TRAINING BEFORE YOUR STUDY AT THE VET/HE INSTITUTION** 

# **Question types – Single choice (SC or CV):**

Categorizes data into two or more mutually exclusive or contradictory categories such as "male" and "female". Here **only one** variant of response can be chosen

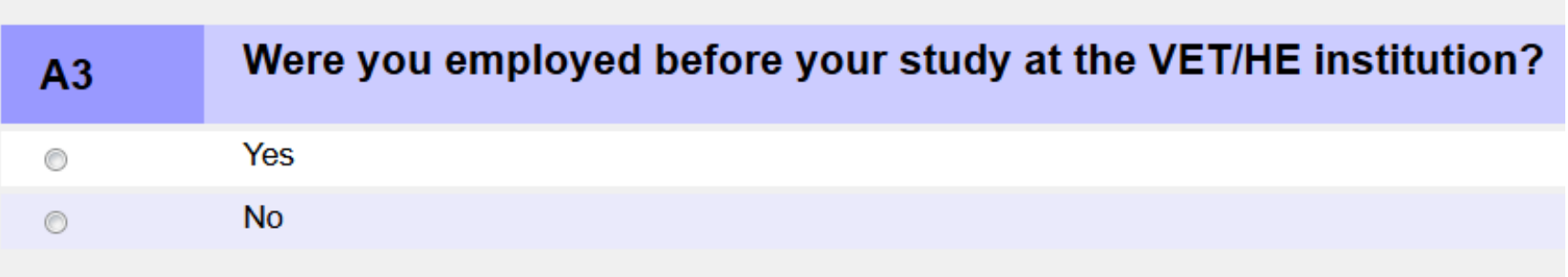

# **Question types – Multiple choice (MC):**

Defines questions with the possibility to choose from a list of given answers as many items as relevant

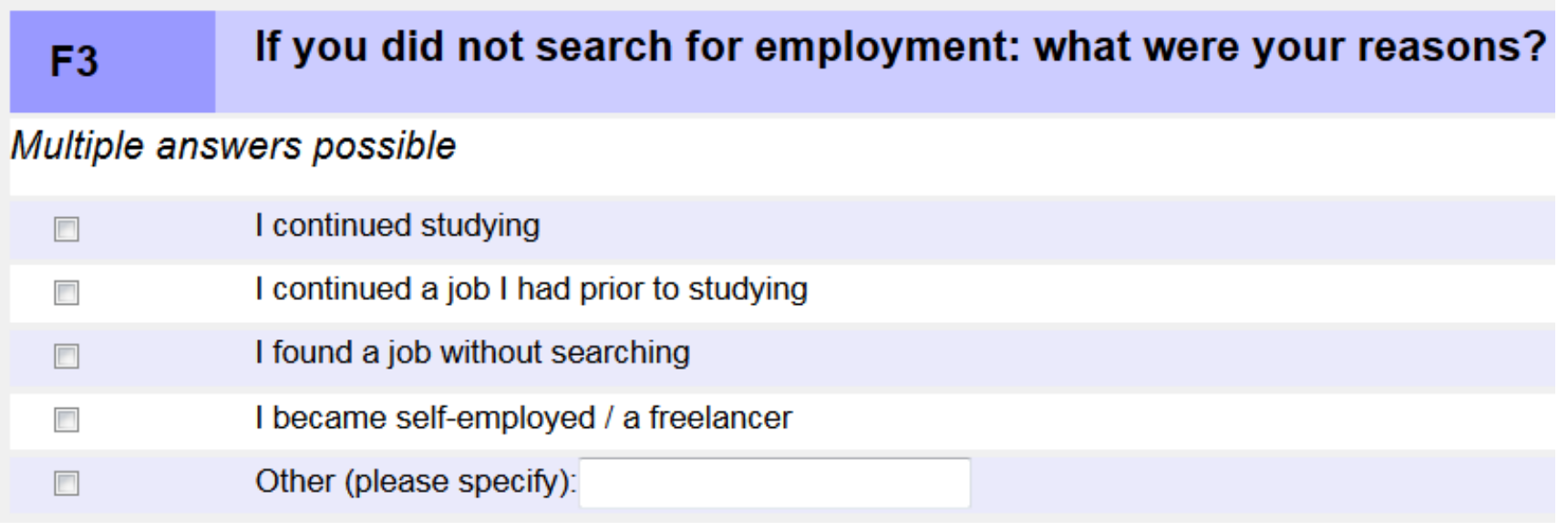

# **Question types – Ordinal question (OR):**

defines questions which allow to rate the given answers according to a scale - e.g. "Not at all" - "To a very high extent", "very bad" - "very good"

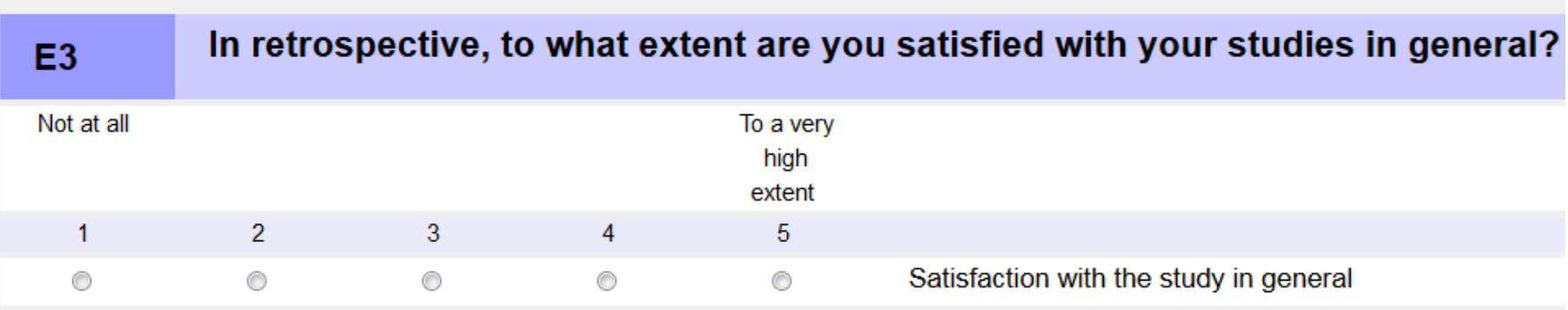

# **Question types – Text input question (TE):**

characterizes an open question, in which the answers are not predefined – short text as an answer to a question is to be given

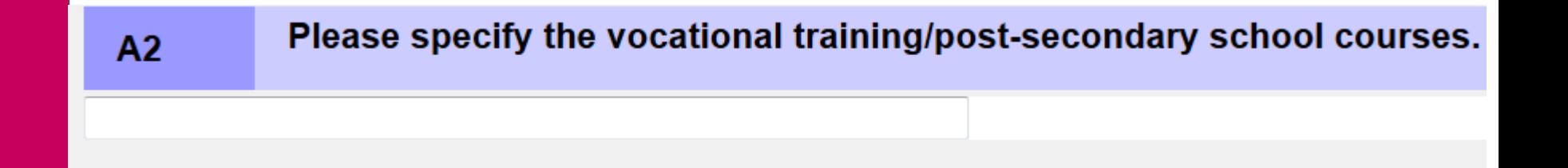

# **Question types – Metric question (ME):**

characterizes an open question, in which answers in the form of numbers are to be provided

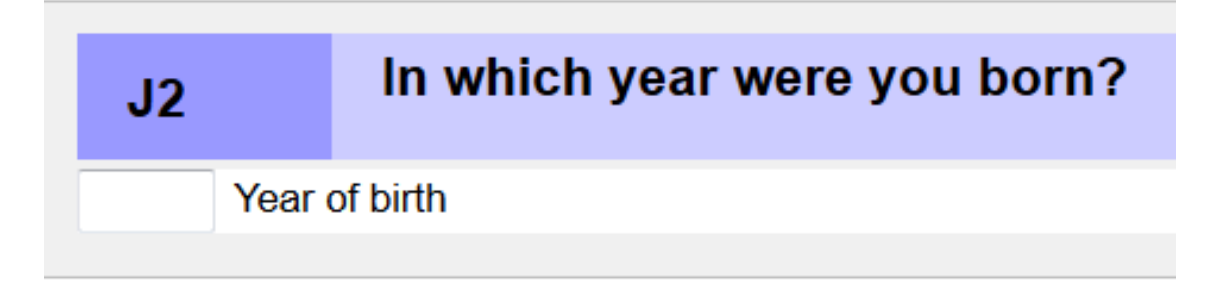

# **Advanced components:**

- $\triangleq$  Advanced components
	- the Image (IMAGE)
	- Navigation button (NavigationButton)
	- Progress bar (ProgressBar)
	- 날 Login (LOGIN)
	- 한 HTML Element (XHTML)
	- Raw Html element (RAW)

## **Questionnaire structure panel:**

Page 1 Þ. Page 2  $\Delta$ HL - VA **SC - V001 TE - V002 SC - V003 SC - V004** ▶ Page 3 Page 4  $\triangleright$  Page 5 ▶ Page 6  $\triangleright$  Page 7

29

# **Questionnaire structure:**

# **Front page**

Title of the survey, introduction, login field

# **Content page**

Can consist of several pages and contains all questions/filters of the questionnaire

# **Back page**

End of questionnaire and gratitude for participation in a survey

# **Questionnaire structure panel:**

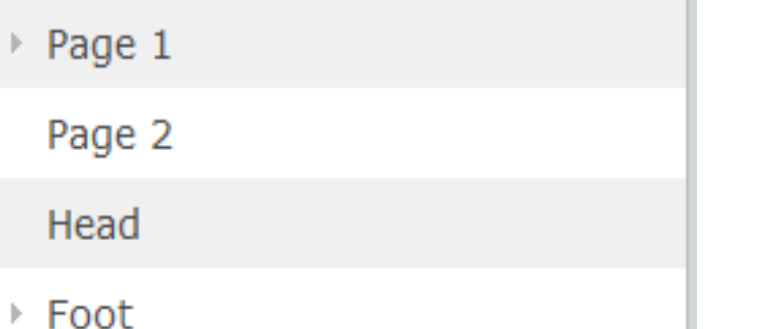

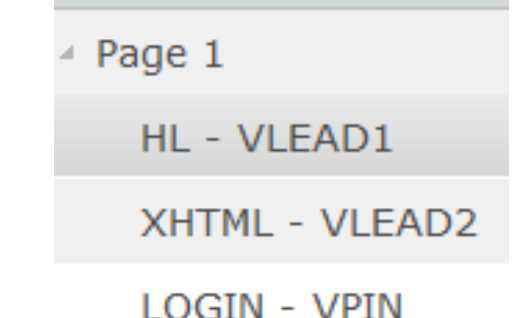

 **Add questions/elements to a page within the structure panel**  $\rightarrow$  click on a question/element and pull it to a certain page

ш

**Edit question/element**  $\rightarrow$  **double click on the question/element** will bring up the question editor window

# **QTAFI - Design online questionnaire**

#### **QTAFI question editor for each type of questions:**

Question editor / Type: CV

32

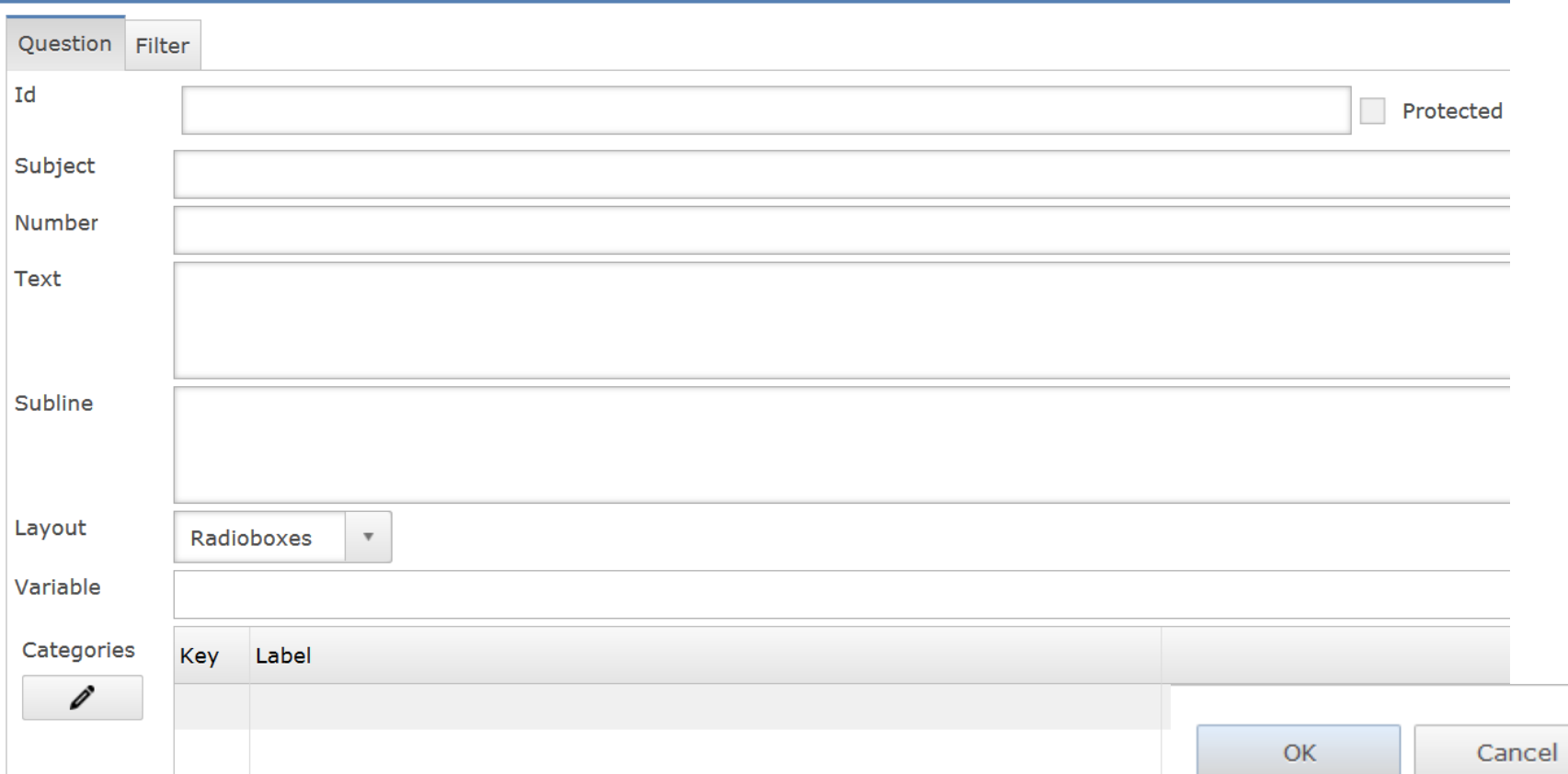

# **Design questionnaire within codebook (XML)**

33

#### General structure of a question in a codebook

<qtafi xmlns:qtafi="urn:qtafi"> <codebook>  $<$ Page $>$ <children> <HL> <text> Survey of Graduates of the Year 2013</text>  $<$ /HL $>$  $\langle$ /children $\rangle$  $\langle$ /Page $\rangle$  $\langle$ /codebook>  $\langle$  qtafi $\rangle$ 

# **QTAFI - Design online questionnaire**

# **Design questionnaire within codebook (XML)**

General structure of a single choice question

```
<CV id="V032">
```

```
<subject>Gender</subject>
 <text>What is your gender?</text>
 <number>J1</number>
 <layout inputStyle="radio"/>
 <value key="1">Male</value>
 <value key="2">Female</value>
 <variable name="V032"/>
</CV>
```
# *Let's create questions and filters*

# **QTAFI Report panel for data analysis**

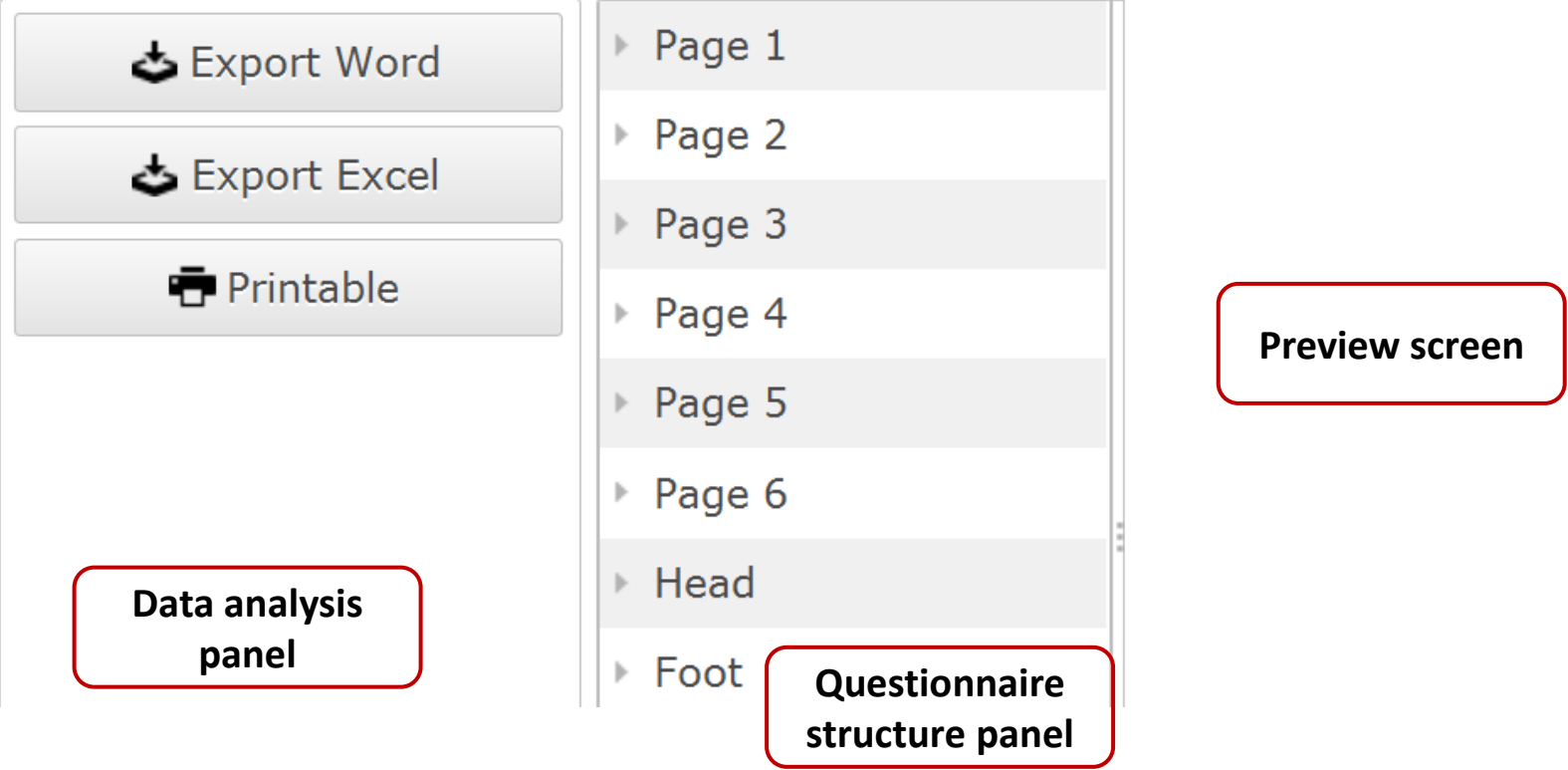

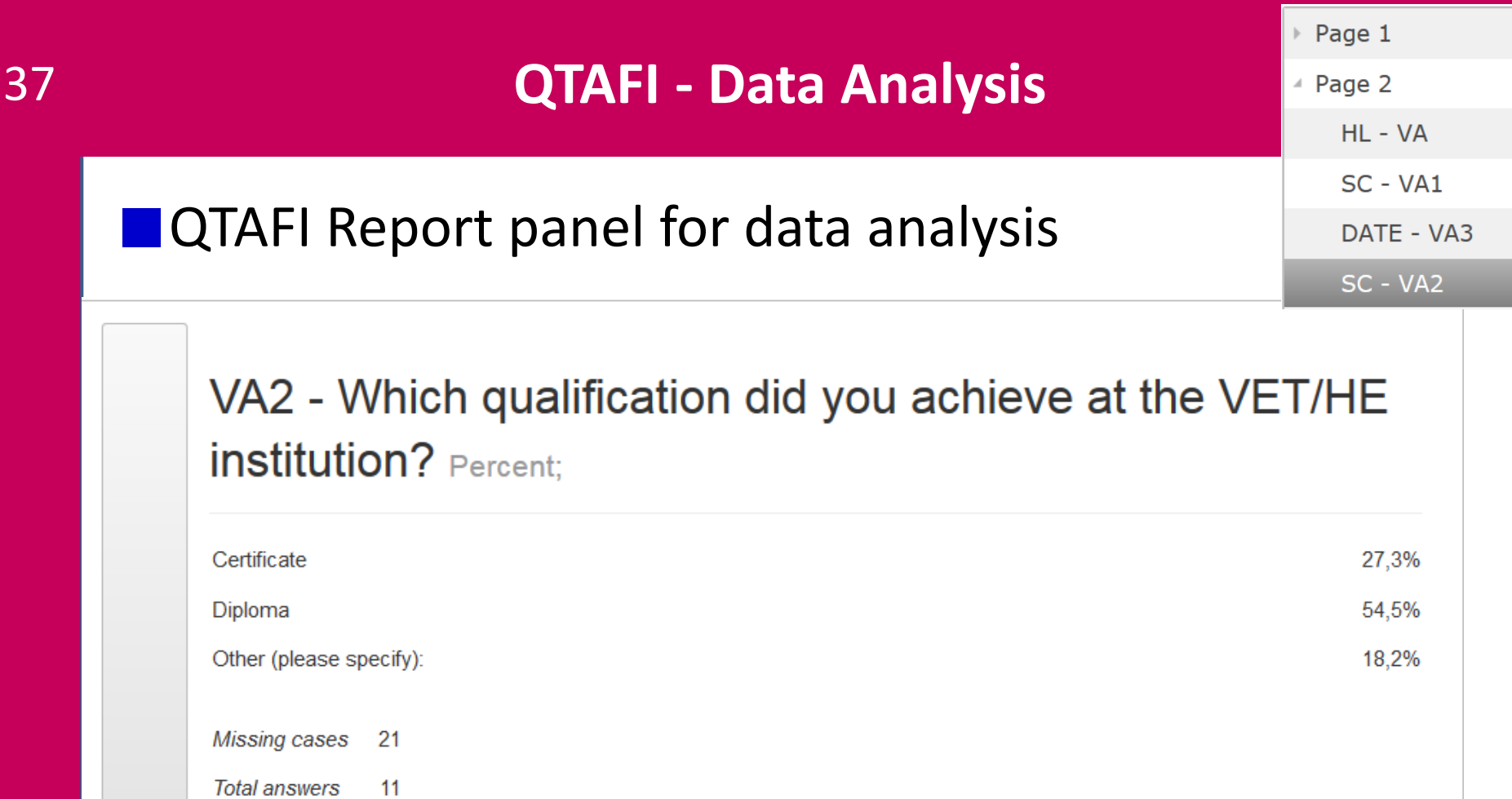

# **QTAFI - Data Analysis**

# **OTAFI Report properties**

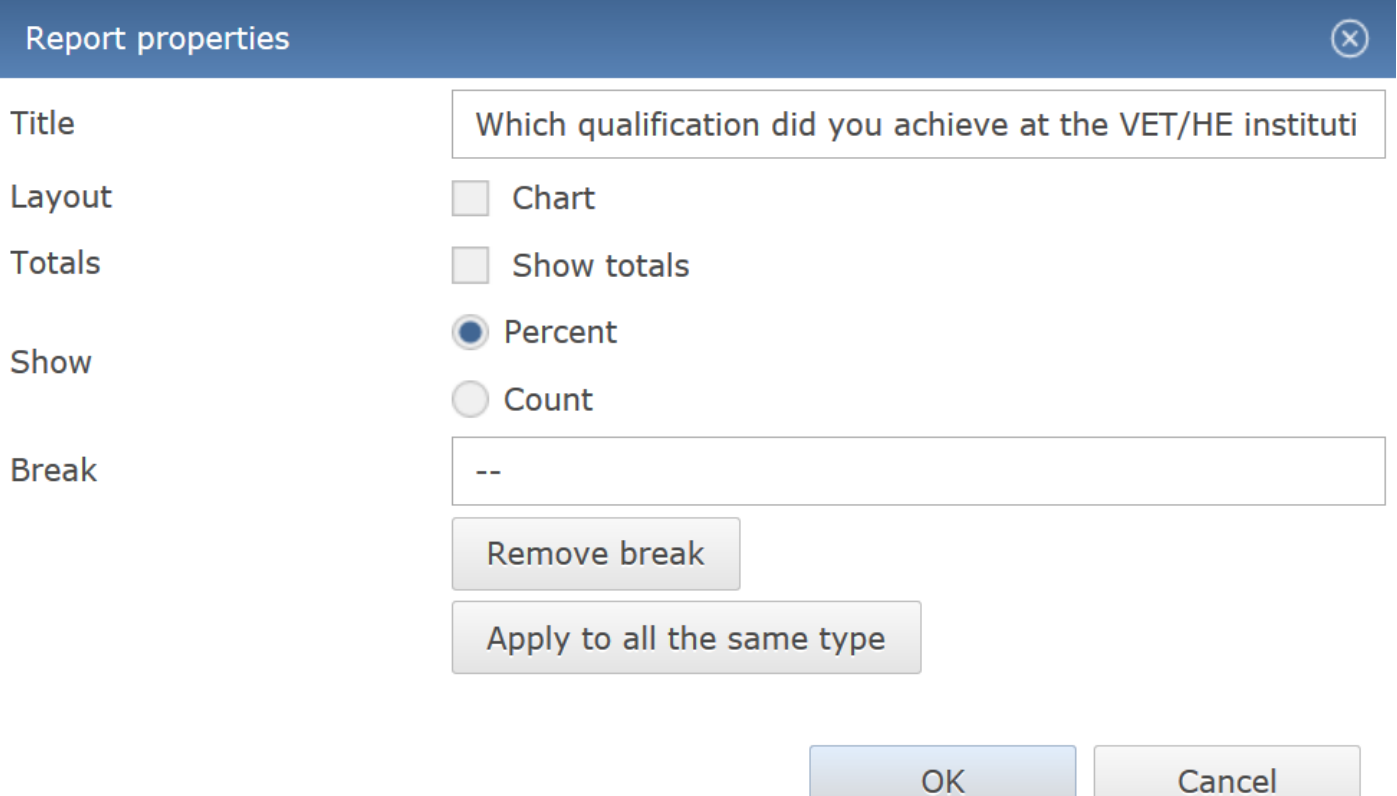

**QTAFI - Data Analysis**

# **CAFI Report panel for data analysis**

VA2 - Which qualification did you achieve at the VET/HE institution? Percent:

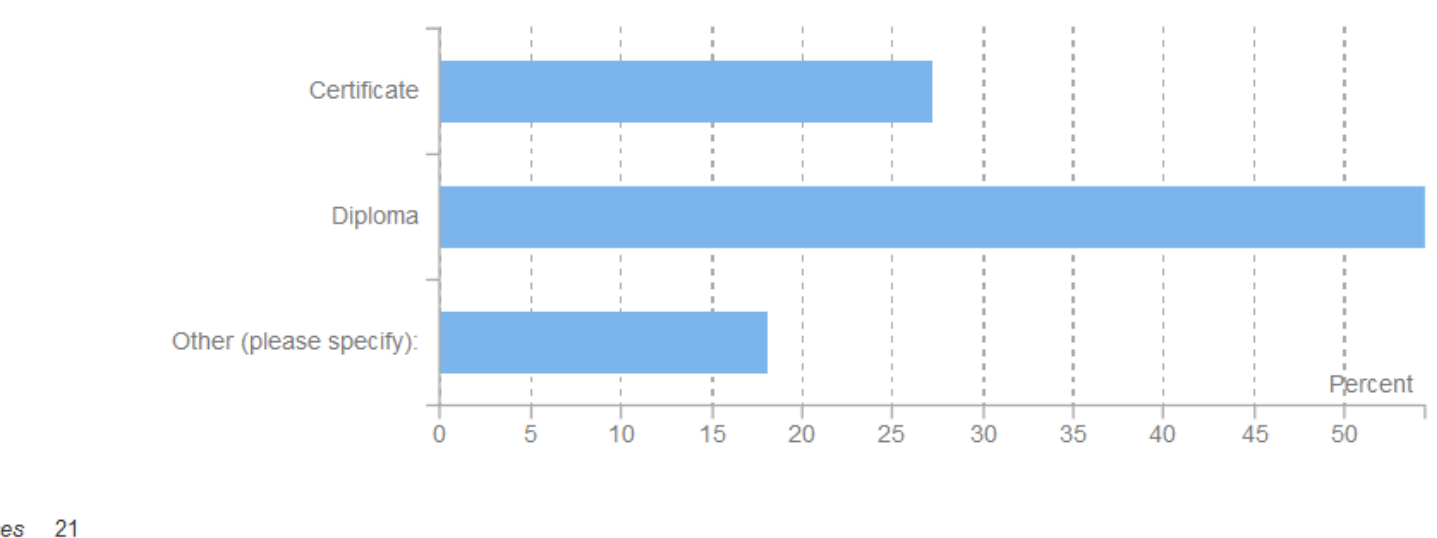

**Missing cases** 

**Total answers** 11

# *Thank you for your attention!*